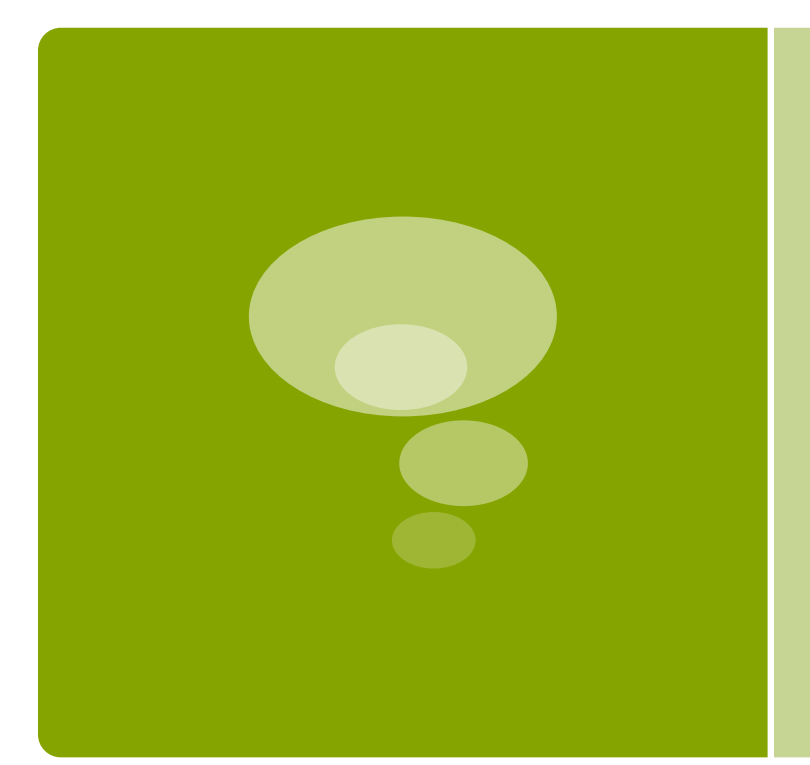

# **Calculatrices**

## Machines utilisées: TI83+ et GRAPH35+

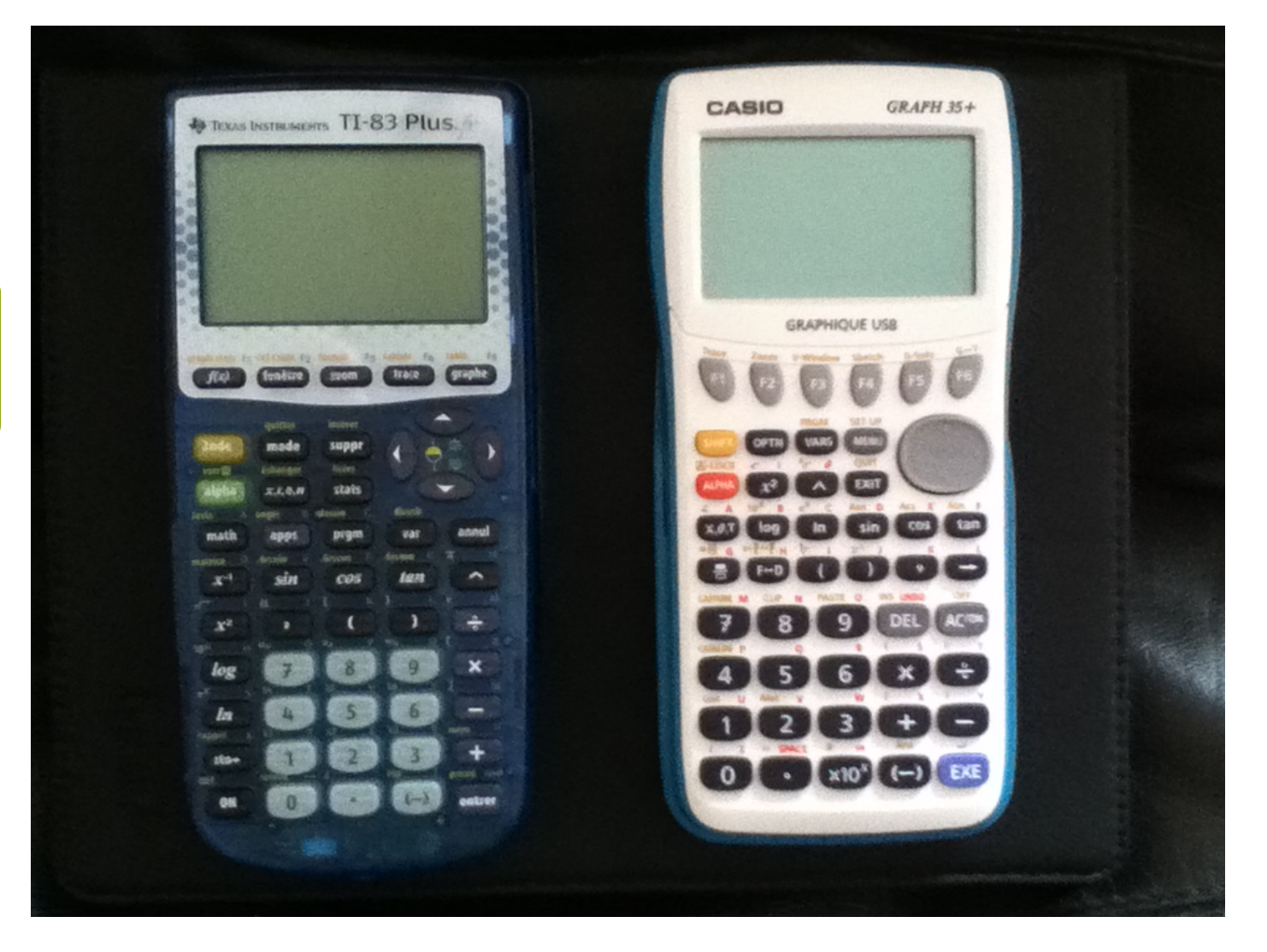

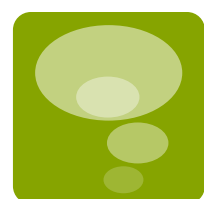

## Algorithme et Programme:

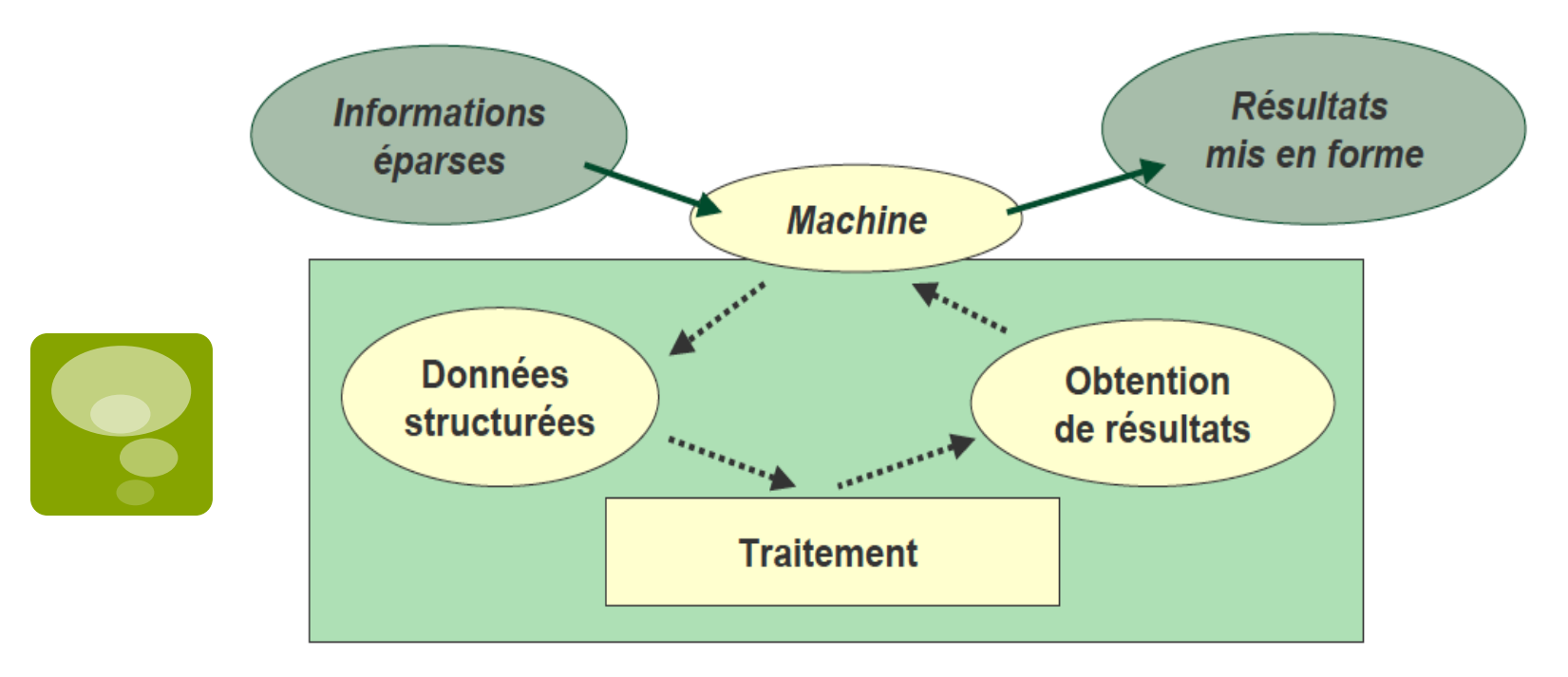

Un **algorithme** = suite d'étapes élémentaires à exécuter. Un **programme** = algorithme codé dans un langage compréhensible de la calculatrice.

## Définitions:

### § **Entrée**:

Saisir des valeurs pour qu'elles soient utilisées par le programme.

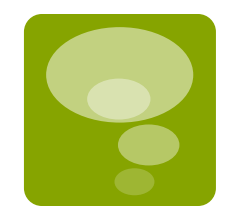

## ■ Affectation:

Instruction permettant d'attribuer une valeur à une variable.

## § **Sortie:**

Afficher les valeurs des variables après traitement.

## Structure d'un programme:

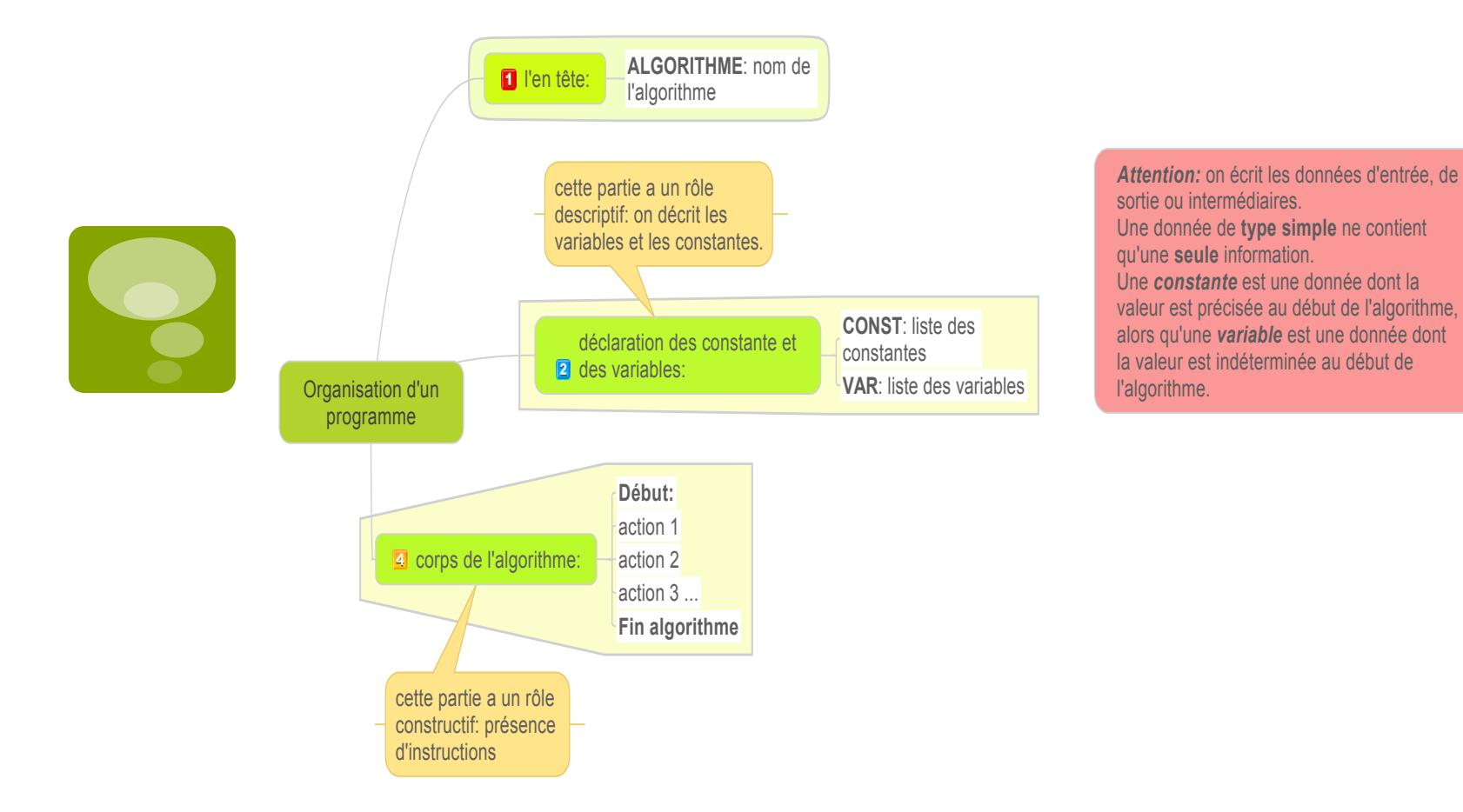

## Créer, modifier et exécuter un programme

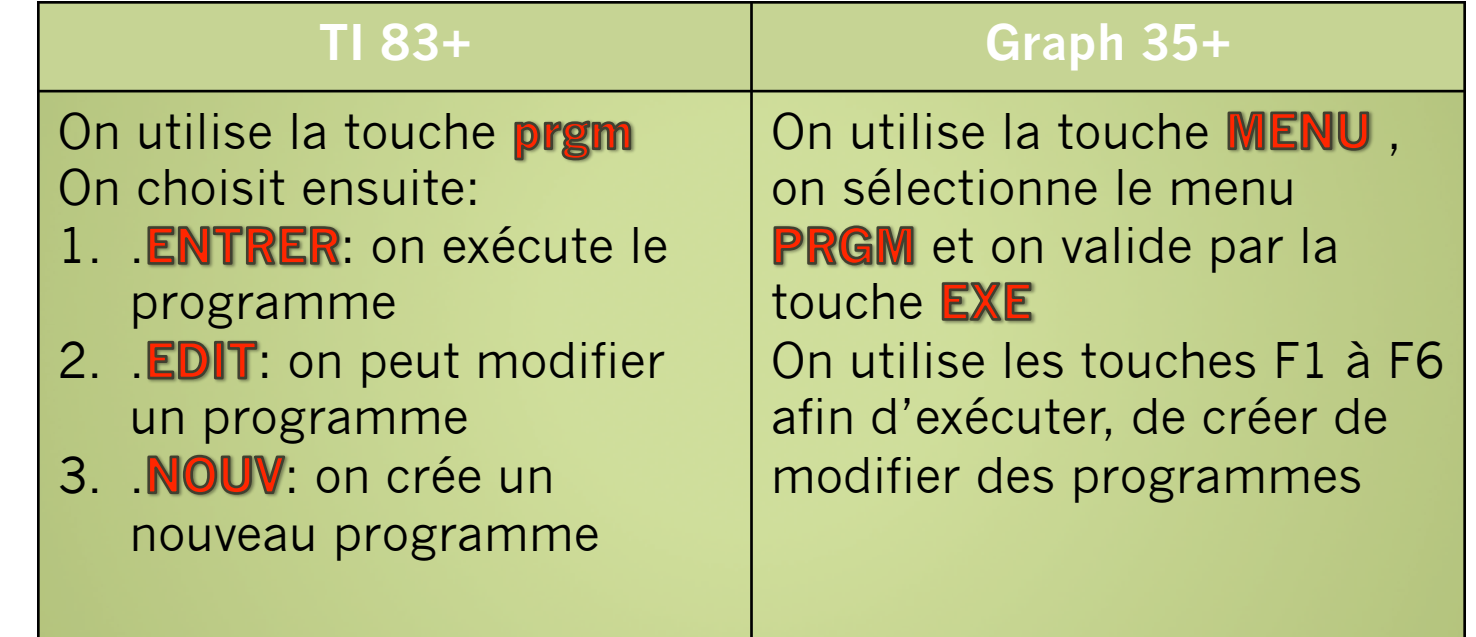

## Créer un nouveau programme:

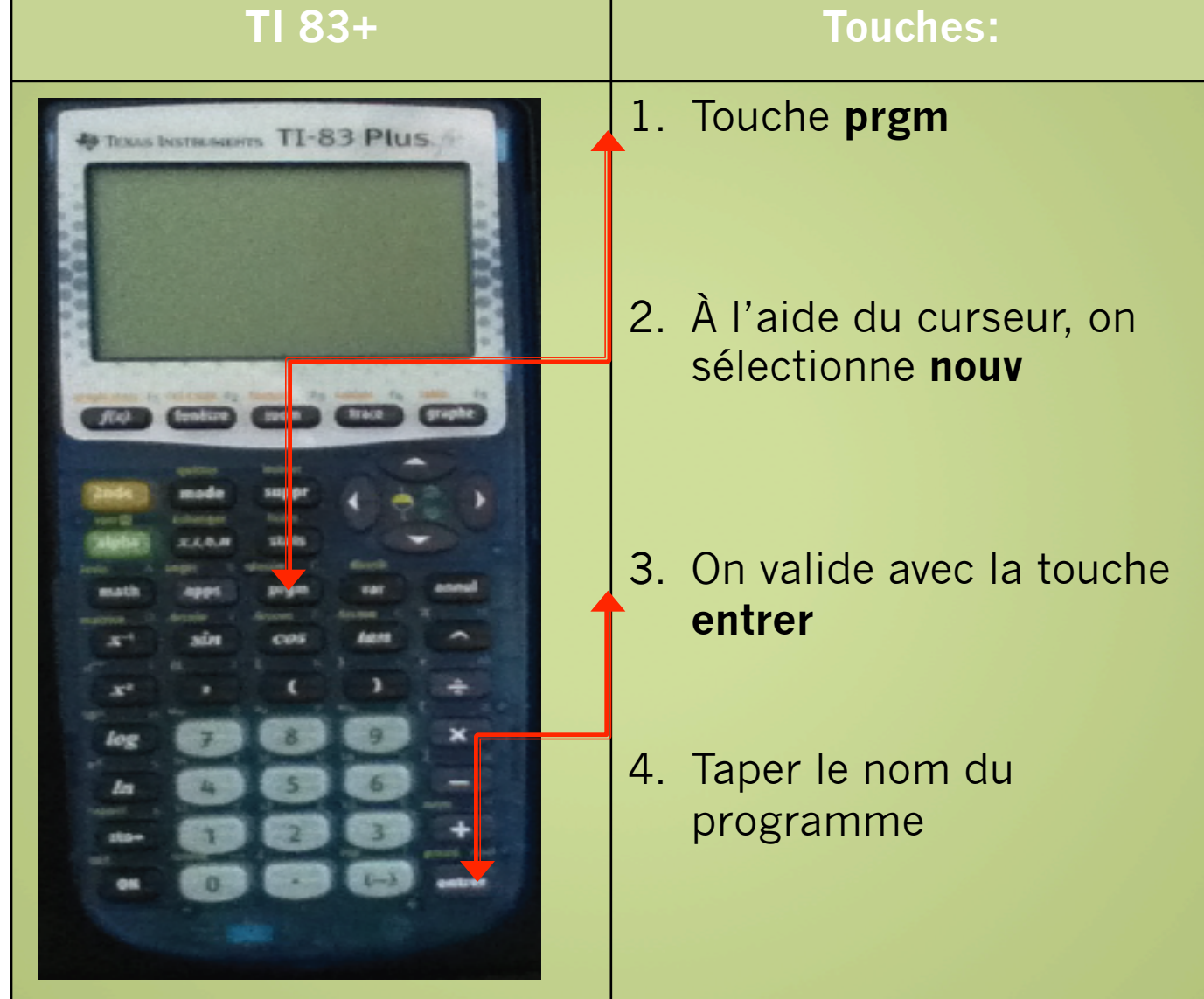

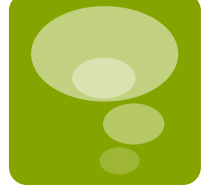

## Créer un nouveau programme:

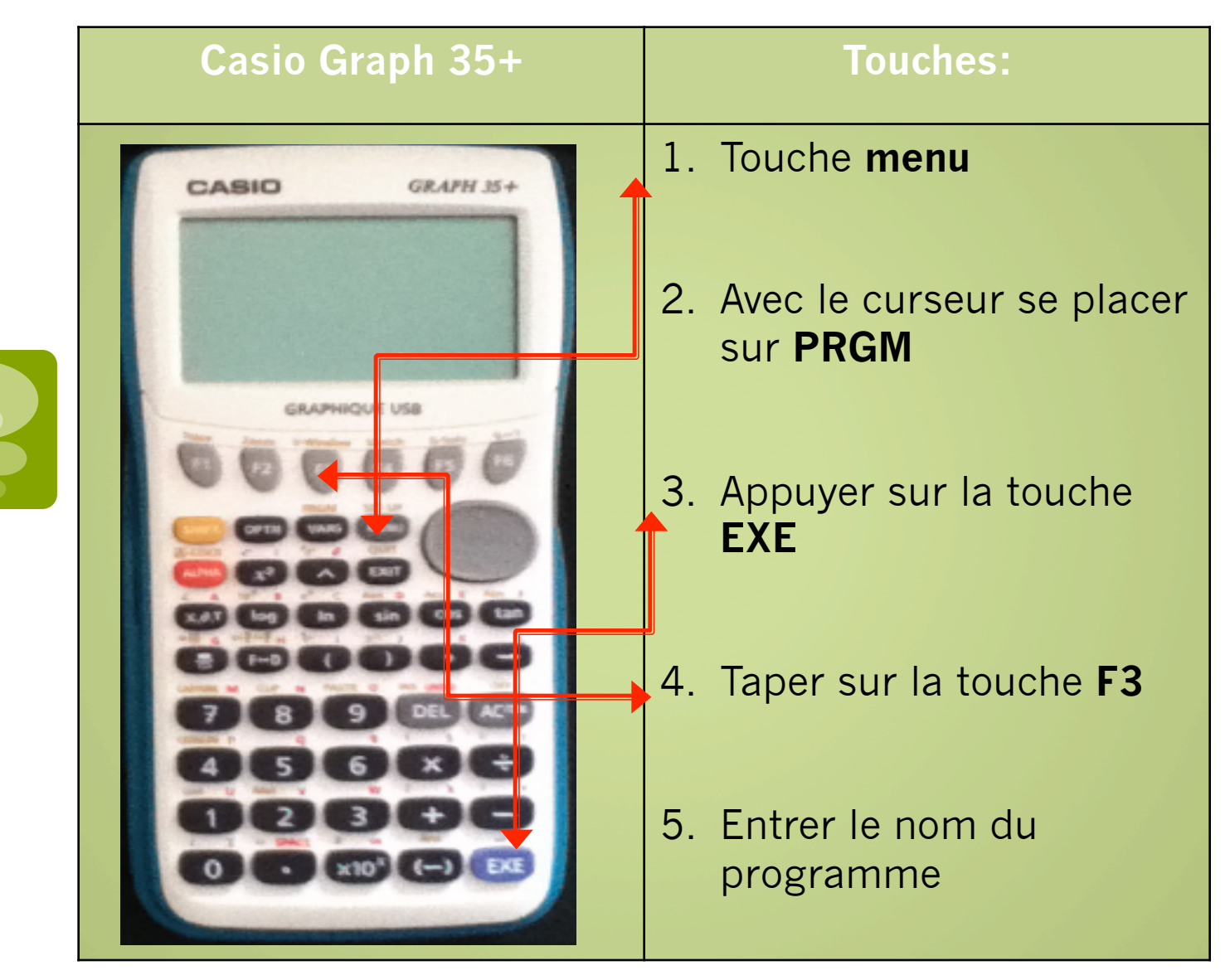

# Principales instructions: TI 83+

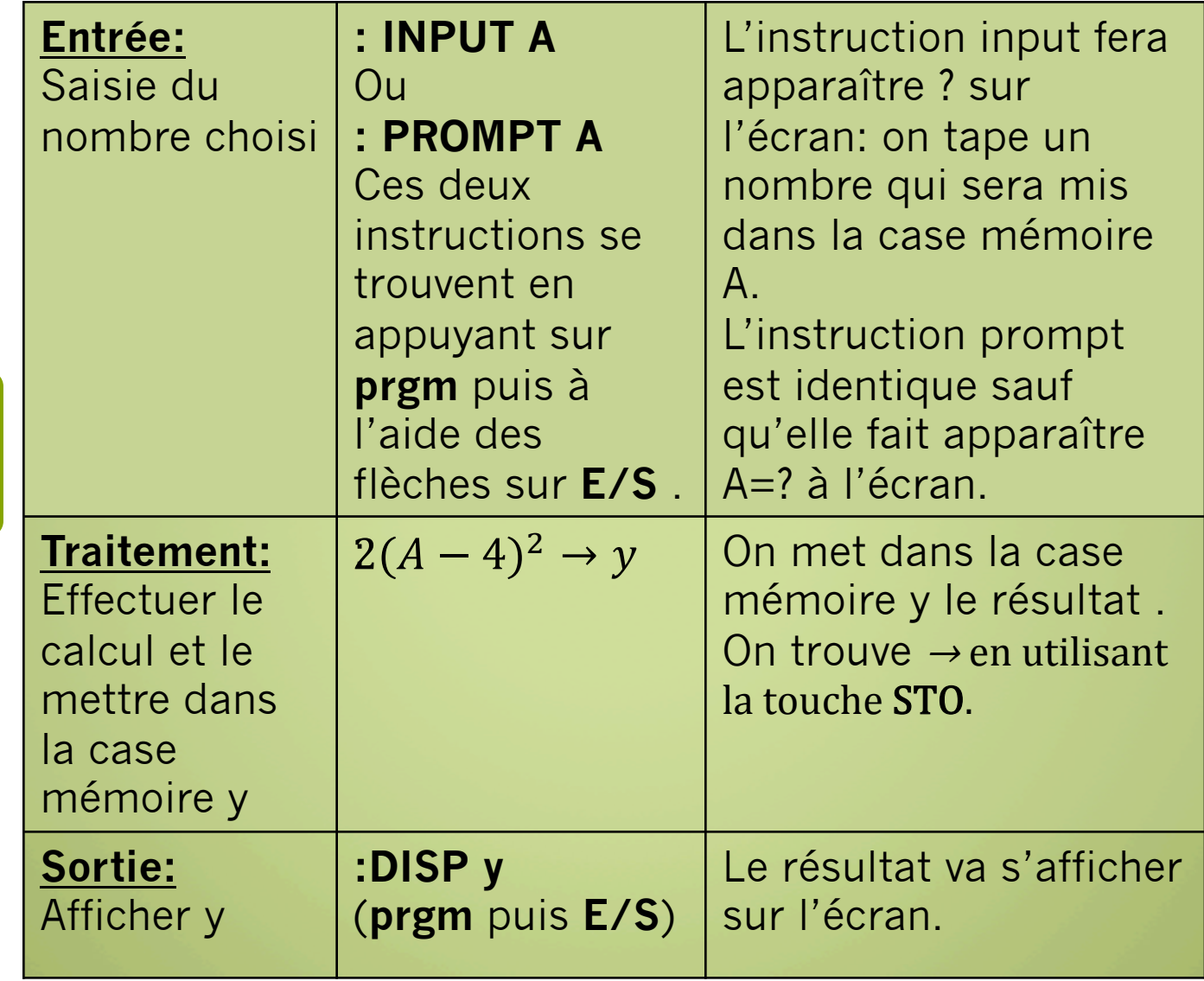

# Exécuter ou modifier un programme:

■ *Sortir du mode de programmation:* Il faut utiliser les touches **2nde mode**

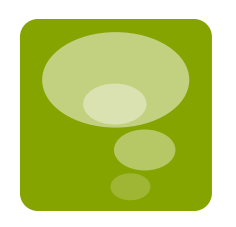

- *Exécuter ce programme:* 
	- Il faut appuyer sur **prgm**, choisir l'instruction **EXEC** et choisir le programme souhaité puis faire **entrer**.
	- § *Modifier ce programme:*

Il faut utiliser la touche **prgm** et sélectionner grâce au curseur l'instruction **EDIT** et le programme que l'on souhaite modifier. On utilise la touche **entrer** et on modifie la ligne du programme.

## Principales instructions: GRAPH 35+

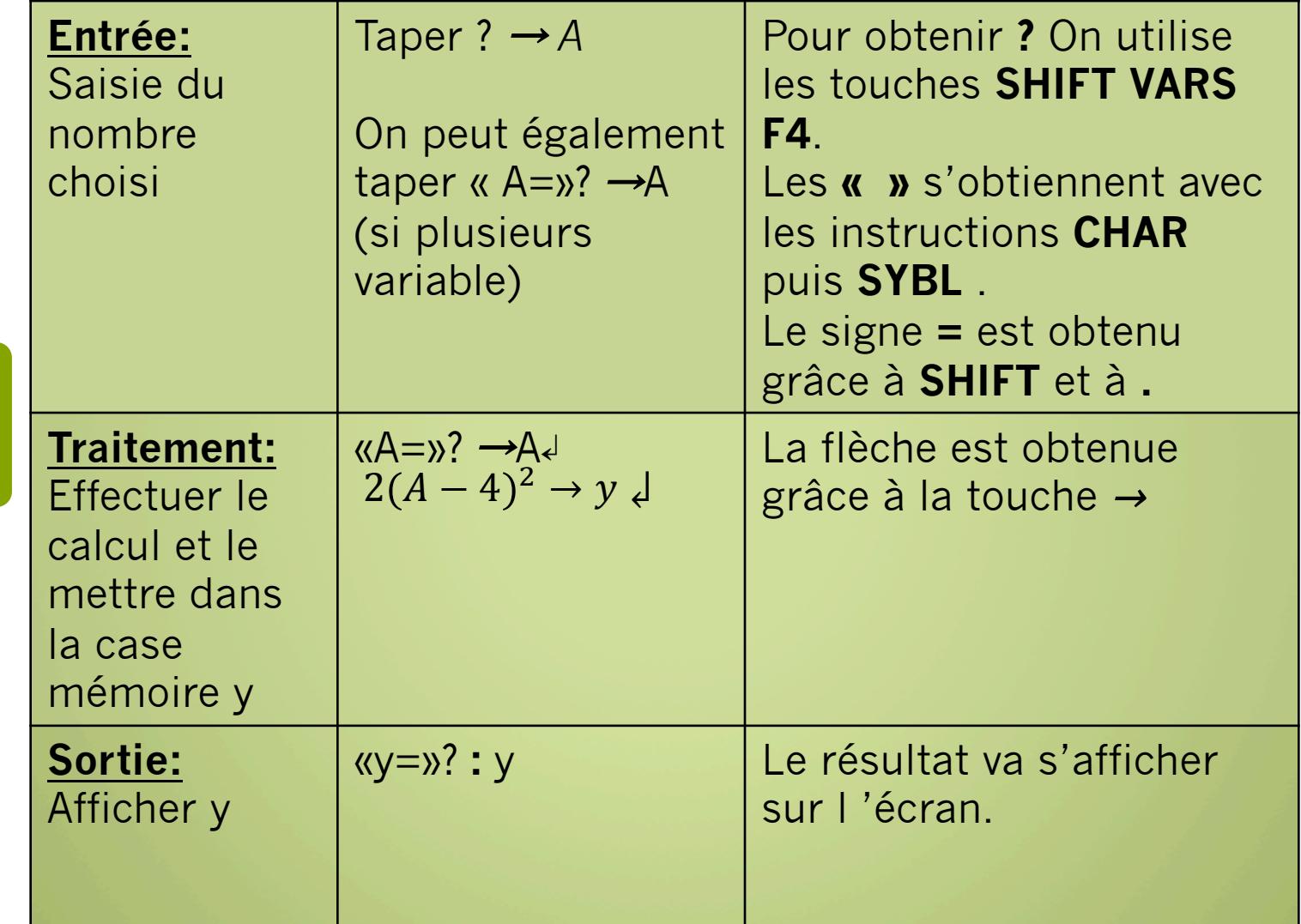

## Exécuter ou modifier un programme:

■ *Sortir du mode de programmation:* 

Il faut utiliser la touche **EXIT** une ou plusieurs fois afin de revenir à la liste des programmes.

■ *Exécuter ce programme:* 

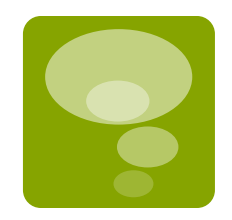

Il faut sélectionner le programme grâce au curseur et on valide avec l'instruction **EXE**.

On tape sur **F1** (**EXE**) pour l'exécuter.

■ *Modifier ce programme:* 

Il faut utiliser la touche **MENU** puis sélectionner le sous menu **PRGM** et valider grâce à la touche **EXE**. On choisit le programme à modifier et on tape **F2** (**EDIT**) et on modifie la ligne du programme.

Exemple 1:

- $\checkmark$  Lire un nombre a
- $V$  Lire un nombre b
- Calculer la moyenne de a et de b
- $\checkmark$  Afficher cette moyenne

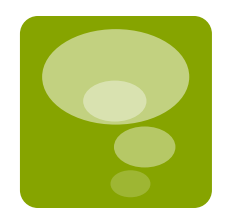

## ü**Variables:**

A, B des nombres réels

#### ü**Initialisation ou entrée des données:**

 Saisir A Saisir B

#### ü**Traitement des données:**

Affecter à C la valeur: (A+B)/2

ü**Sortie:** 

Afficher «C=», C

#### **TI 83+**

PROGRAM:MOYENNE :PROMPT A :PROMPT B  $:(\overline{A+B})$ : $2\rightarrow C$ :Disp ''C='',C

#### **GRAPH 35+**

=====MOYENNE===== ''A='':?→A↵ ''B='':?→B↲ (A+B):2→C↲  $'C="':C$ 

#### ■ Exemple 2:

ü**Variables:** 

A, B, M, P des nombres réels

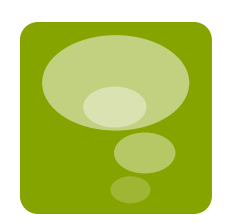

## ü**Initialisation ou entrée des données:**

 Saisir A Saisir P

#### ü**Traitement des données:**

Affecter à M la valeur:  $A \times$  $\boldsymbol{P}$  $A - M \to B$  100

## ü**Sortie:**

 Afficher « le montant de la remise», M Afficher « le prix à payer», B

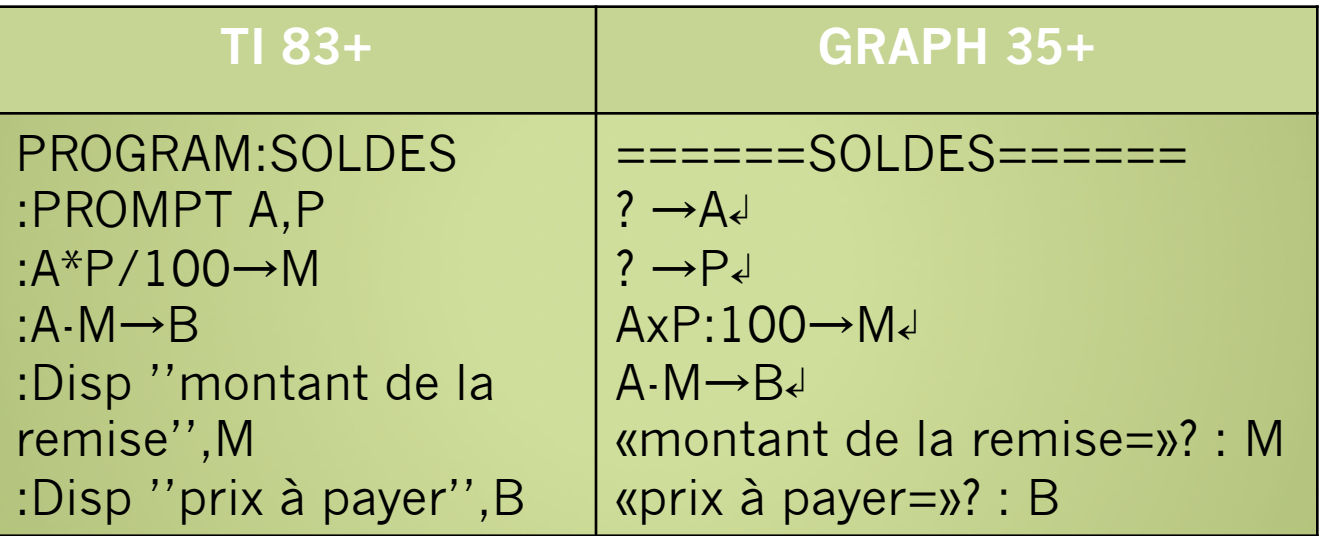

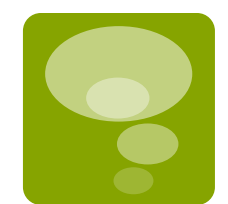

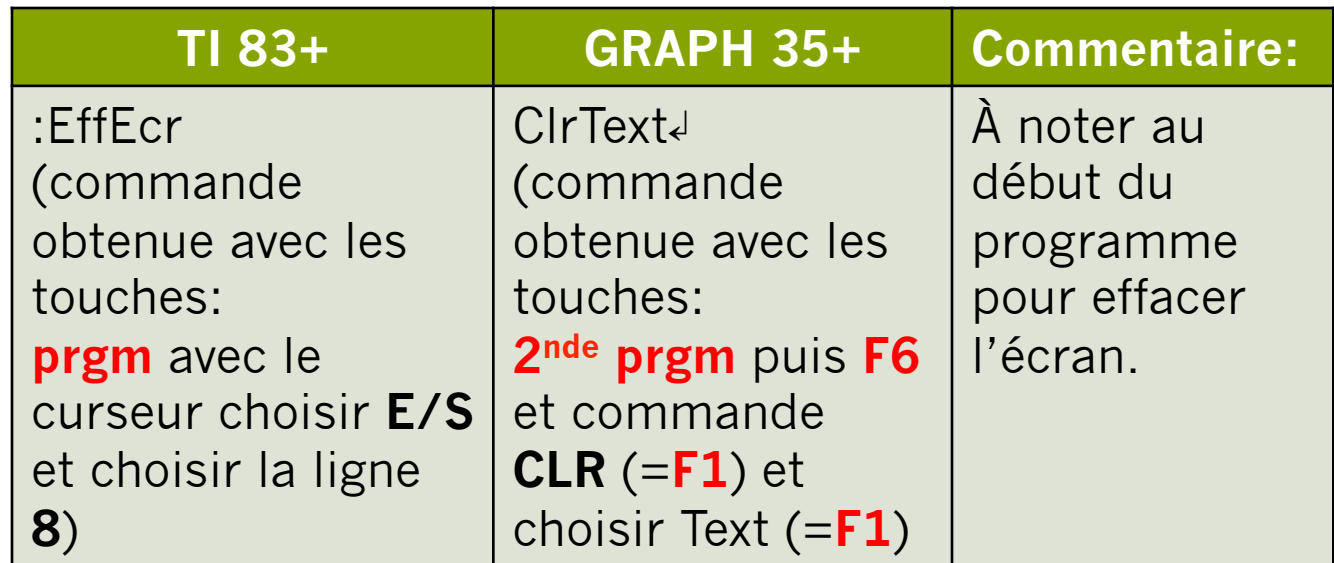

# Principales instructions:

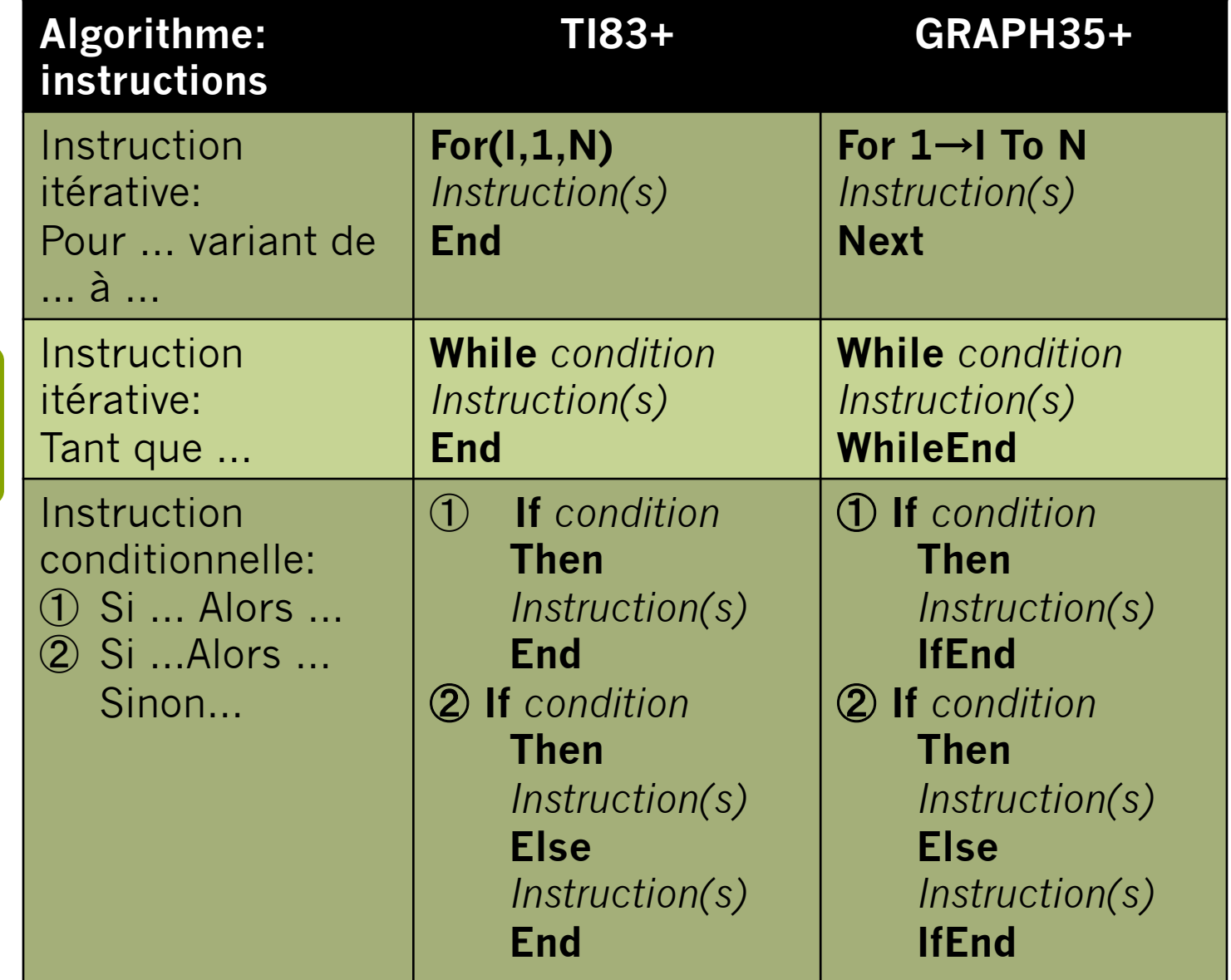

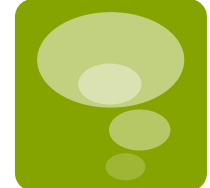

# Commandes:

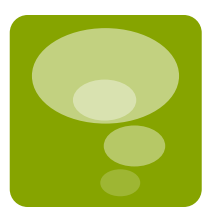

#### **TI 83+**

- Instructions if, then, else, for, while, end:
	- vOn utilise la touche **prgm** puis dans la rubrique **CTL** on sélectionne l'instruction souhaitée.
- pour trouver FRAC, ABS: vOn utilise la touche **math** et **F1** (=**MATH**) pour **FRAC** et **F2** (=**NUM**) pour **ABS**.
- $\blacksquare$  Pour trouver  $\gt$ , $=$ ,... :
	- vOn utilise les touches **2nde**  puis **math** ensuite on sélectionne.

#### **GRAPH 35+**

- Instructions if, then, else, for, while, end:
	- vOn utilise les touches **shift** puis **prgm**; ensuite on utilise **COM** (c'est à dire commandes), et la touche F6 permet de choisir la boucle.
- pour trouver ABS: **von utilise les touches SHIFT catalog** .
- $\blacksquare$  Pour trouver  $\gt$ ,  $=$ , ... : vOn utilise les touches **shift** puis **prgm**; la touche **F6** puis la touche **F3** (= **REL**) et on choisit.

## Structures de contrôle:

## ①**Structure linéaire ou séquentielle:**

Suite de traitements à exécuter dans l'ordre énoncé.

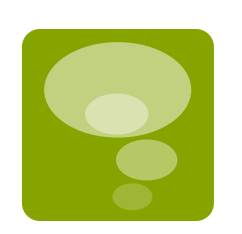

## ②**Structure alternative ou conditionnelle:**

Deux issues possibles, selon qu'une condition est vraie ou fausse, on effectue un traitement ou un autre. C'est un test.

## ③**Structure répétitive ou itérative:**

Répétition d'un traitement dans un ordre précis un nombre déterminé ou indéterminé de fois.

C'est une boucle.

# Pourquoi?

■ Le traitement de données est parfois conditionné et se réalise de manière spécifique.

### **L'ordre des instructions est primordial.**

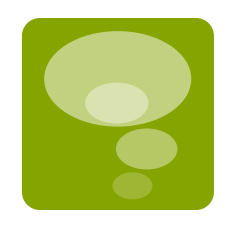

D'où les deux grands types de structures:

- Ø*Les structures conditionnelles:* on exécute certaines instructions que sous certaines conditions;
- Ø*Les structures itératives:* on répète certaines instructions un certain nombre de fois.

## § **A retenir:**

Ø**Une boucle permet d'itérer un processus un certain nombre de fois;** 

Ø**Une condition permet de tester si une expression est vraie ou fausse.** 

## La structure alternative: *if…then…; if…then…else*

■ La commande « **if** » demande un test: si la condition imposée par le test est remplie alors on passe à la suite;

Sinon (c'est à dire que le test est négatif), on effectue un autre traitement.

- 1. If: on pose la condition;
- 2. Then: la condition est remplie, on continue d'exécuter les instructions qui suivent;
- 3. Else: la condition n'est pas remplie, on va exécuter d'autres instructions;
- 4. End ou IfEnd: fin de la boucle. Le programme se poursuit.

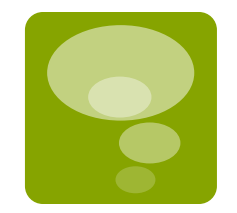

## La structure itérative: *For*

§ La boucle « **For** »: elle s'emploie quand on connaît le nombre de répétitions à l'avance.

#### **On répète un certain traitement un nombre de fois fixé à l'avance.**

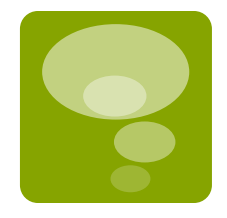

- ØIl faut disposer d'une variable i qui va être utilisée par la boucle: cette variable i est appelée **compteur**, c'est une variable entière qui est incrémentée de 1 à chaque itération.
- ØLa boucle n'est plus exécutée dès que le compteur atteint la valeur finale.
- Une fois cette valeur atteinte, l'algorithme se poursuit après l'instruction End.

## La structure répétitive: *While*

■ La boucle « **while** » = « tant que »: tant que la condition est réalisée, la boucle sera exécutée (**ne pas se tromper sur la condition sinon la boucle sera ignorée**). On ne connaît pas le nombre de répétitions à effectuer (contrairement à la boucle précédente).

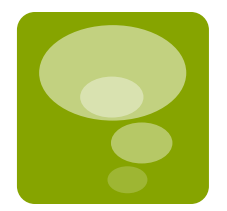

La condition est testée chaque fois en début de boucle: dès que la condition de début est mise en défaut, on sort de la boucle et l'algorithme se poursuit après l'instruction End ou WhileEnd.

■ <u>Exemple 1:</u>

Un directeur de salle de cinéma facture chaque séance 9,50 euros. Il a mis en place un système de fidélisation en mettant les réductions suivantes:

- 
- 1. Les spectateurs qui vont au moins 3 fois par mois au cinéma dispose d'une réduction de 2 euros par séance.
- 2. Ceux qui vont au cinéma 6 fois ou plus par mois, auront un tarif préférentiel de 5 euros.

Construire un algorithme permettant de calculer le prix total à payer par mois en fonctions du nombres de séances mensuelles, puis le programmer.

#### ■ Soit N le nombre de séances mensuelles

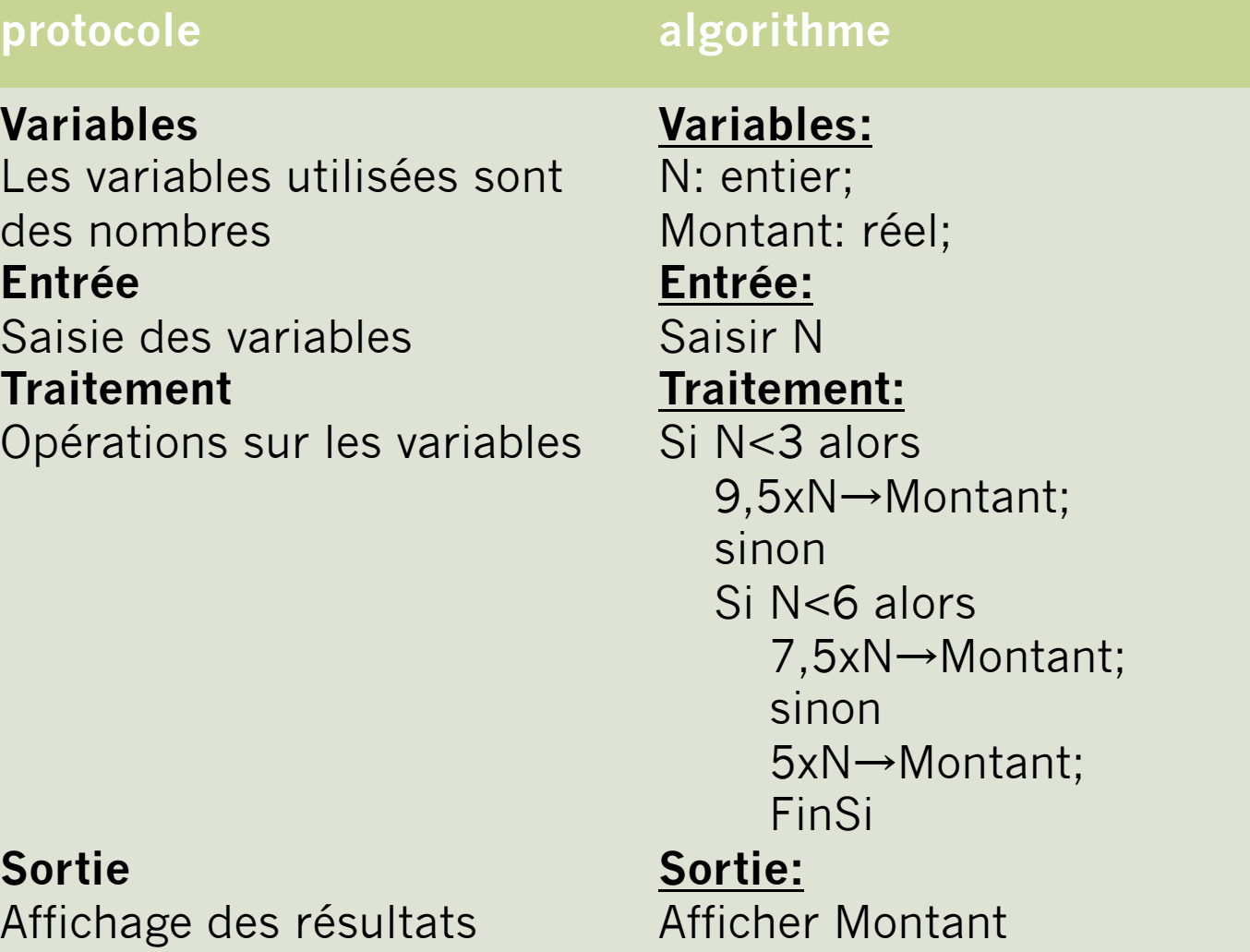

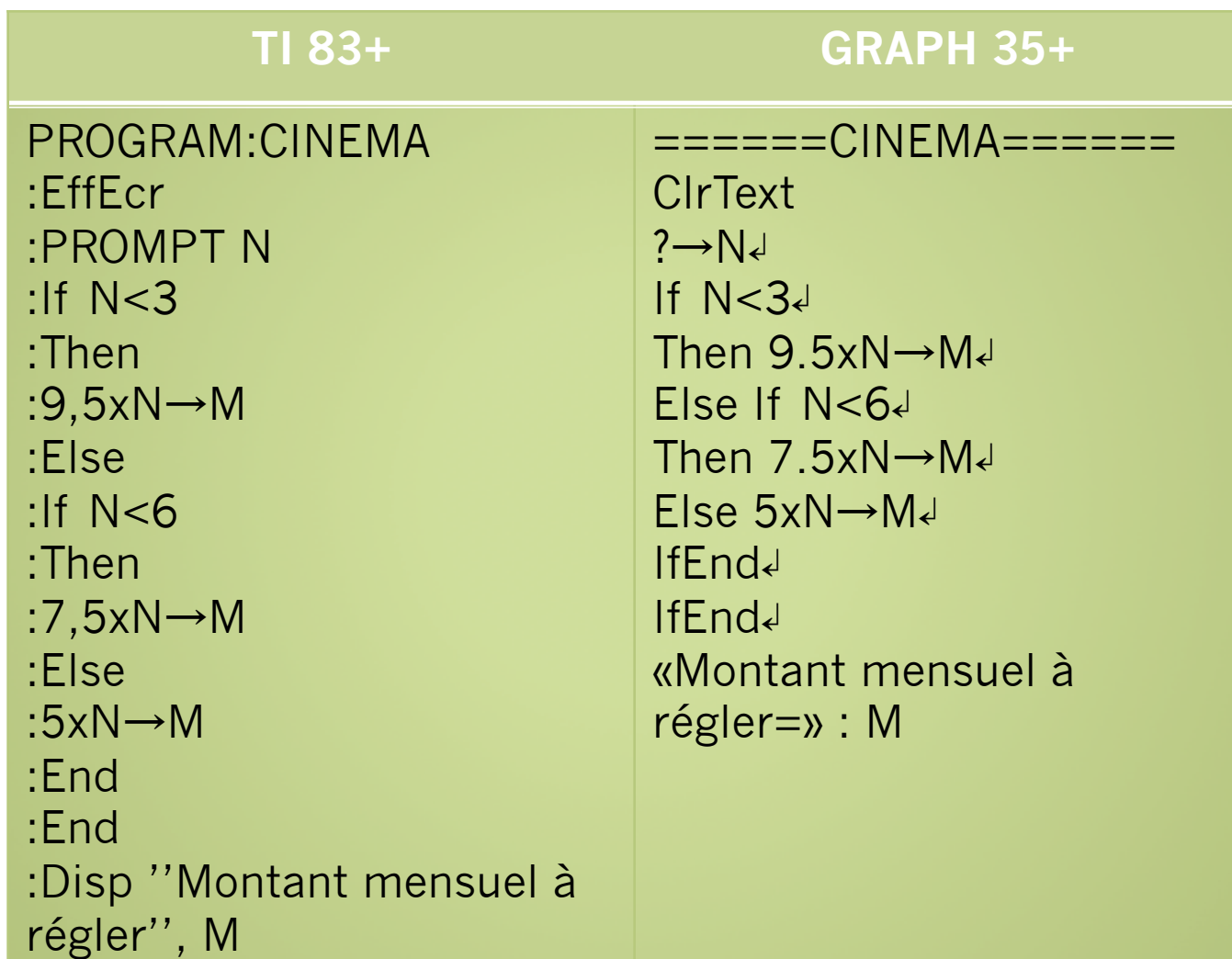

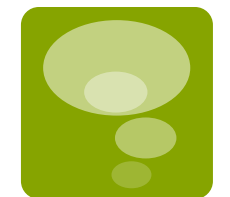

## Remarque importante:

Sur la **TI 83+** :

ØOn ne doit pas rajouter d'espace après une instruction.

Après une instruction **THEN** ou **ELSE** par défaut pas d'espace: il faut *impérativement* aller à la ligne.

(Ce n'est pas le cas sur la Graph 35+.)

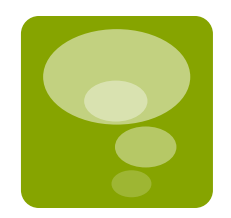

Exemple 2:

Pour un polynôme donné, le programme doit afficher le discriminant D et les solutions éventuelles.

Le programme doit demander:

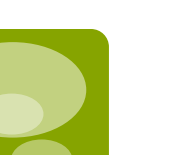

- $\blacksquare$  A
- $\blacksquare$  B  $\Box$  C

Puis affecter la valeur B^2-4\*A\*C à D Afficher D

Si  $D < 0$  alors afficher « pas de solution »

Si  $D = 0$  alors afficher « une solution: »  $X0 = B/2A$ 

Si D > 0 alors afficher « 2 solutions réelles distinctes: »

 $X1 = (-B - \text{rache (D)})/(2A)$  et  $X2 = (-B - \text{rache (D)})/(2A)$ 

#### **TI 83+ GRAPH 35+**

PROGRAM:DELTA :EffEcr :PROMPT A :PROMPT B :PROMPT C : $B^2-4 \times A \times C \rightarrow D$ : $Disp''D = ''$ :Disp D : If  $D=0$ :Then :Disp"une racine double" :Disp  $(-B)/(2A)$  Frac :Else : If  $D < 0$ :Disp "pas de racine" :Else :Disp "deux racines réelles distinctes" :Disp  $(-B\cdot \sqrt{D})/(2A)$  Frac :Disp  $(\cdot \overline{B} + \sqrt{D})/(2A)$  Frac :End

```
======DELTA====== 
ClrText↲
''A?'':?\rightarrowA
''B?'':?→B↲
''C?'':?→C↲
B^2-4xAxC→D↲
''D='':D\blacktriangleIf D=0Then ''1 solution'' ↲
'X ='':(-b)/(2xA) \downarrowElse If D<0↲
Then "pas de solution" \downarrowElse ''2 solutions'' ↲
''X1 = '':(-B- \sqrt{D}):(2 \times A)\cdot'X2='':( -B+\sqrt{D}):(2xA) \downarrowIfEnd↲
IfEnd
```
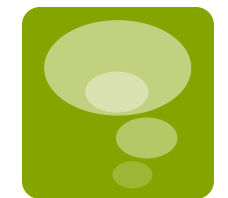

■ Exemple 3:

Clara verse sur un compte 1000 euros.

Ce compte rapporte 2% d'intérêts par an et ces intérêts sont réinvestis chaque année.

On cherche à connaître le nombre d'années au bout duquel le capital est doublé.

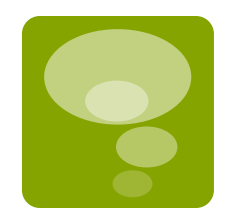

Soit S la somme de départ: on l'initialise à 1000 euros. Soit n le nombre d'années: on l'initialise à 0.

D'une année sur l'autre, la somme est multipliée par 1,02; on le fait tant que la somme n'a pas atteint 2000 euros.

#### **TI 83+ GRAPH 35+**

PROGRAM:DOUBLE :EffEcr :PROMPT S :PROMPT N :While S<2000 :1,02\*S→S : $N+1\rightarrow N$ :End :Disp ''NBRE ANNEES'' :Disp N

======DOUBLE====== ClrText↲  $0 \rightarrow N$ 1000→S↲ While S<2000↲ 1,02\*S→S↲  $N+1 \rightarrow N$ WhileEnd↲ «NBRE ANNEES»? : N

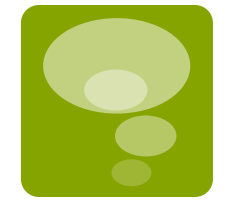

Exemple 3: la dichotomie

On considère la fonction :

 $f(x) = x^3 + 2x - 2$  sur l'intervalle  $I = [-2, 3]$ 

On se propose de déterminer une valeur approchée aussi précise que possible de la solution de l'équation  $f(x) = 0.$ 

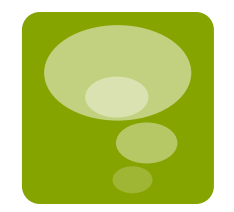

on va utilisée une méthode qui est basée sur l'utilisation des tableaux de valeurs de la calculatrice pour donner une valeur approchée de la solution de  $f(x) = 0.$ 

#### ■ Explications:

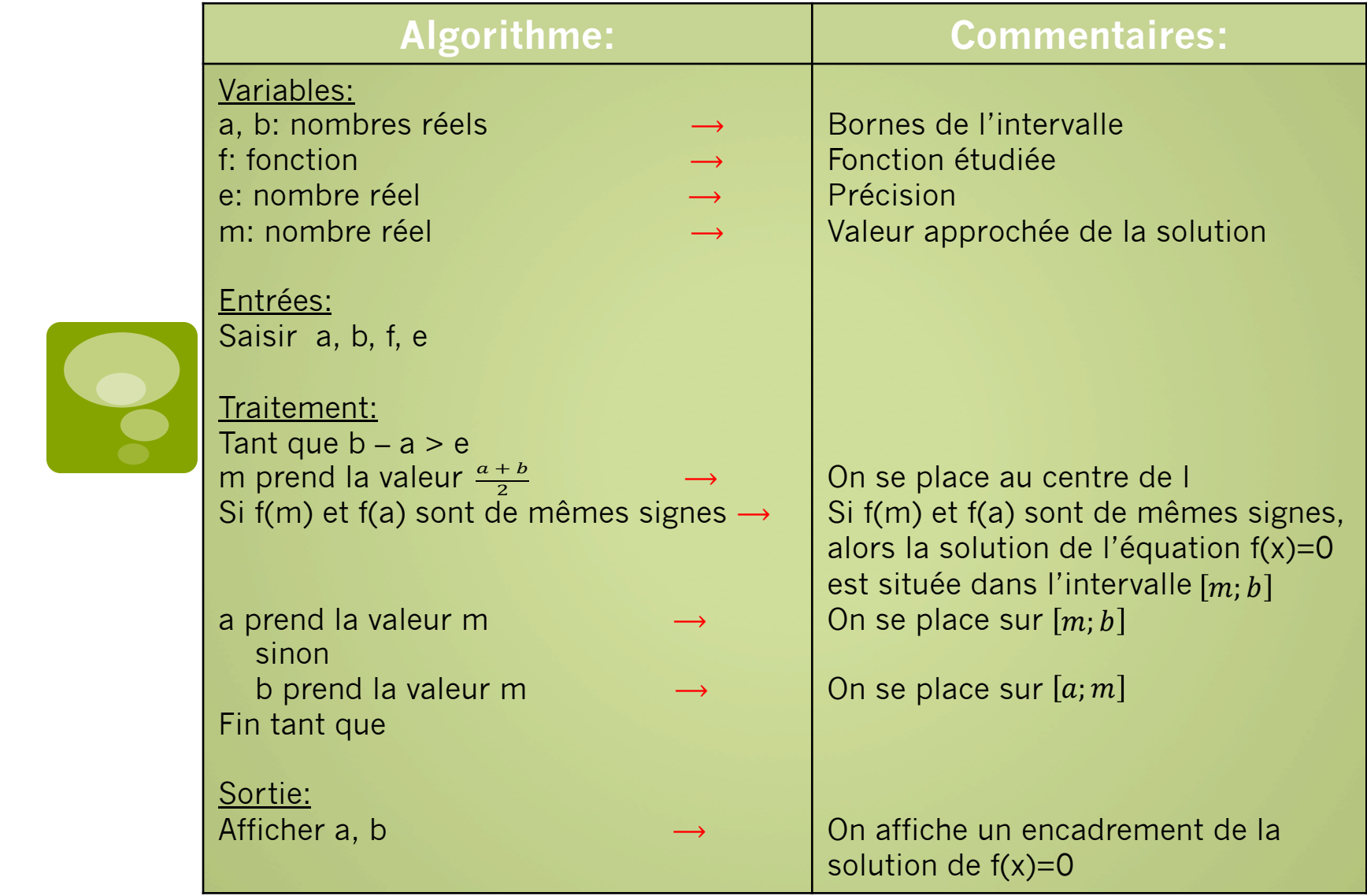

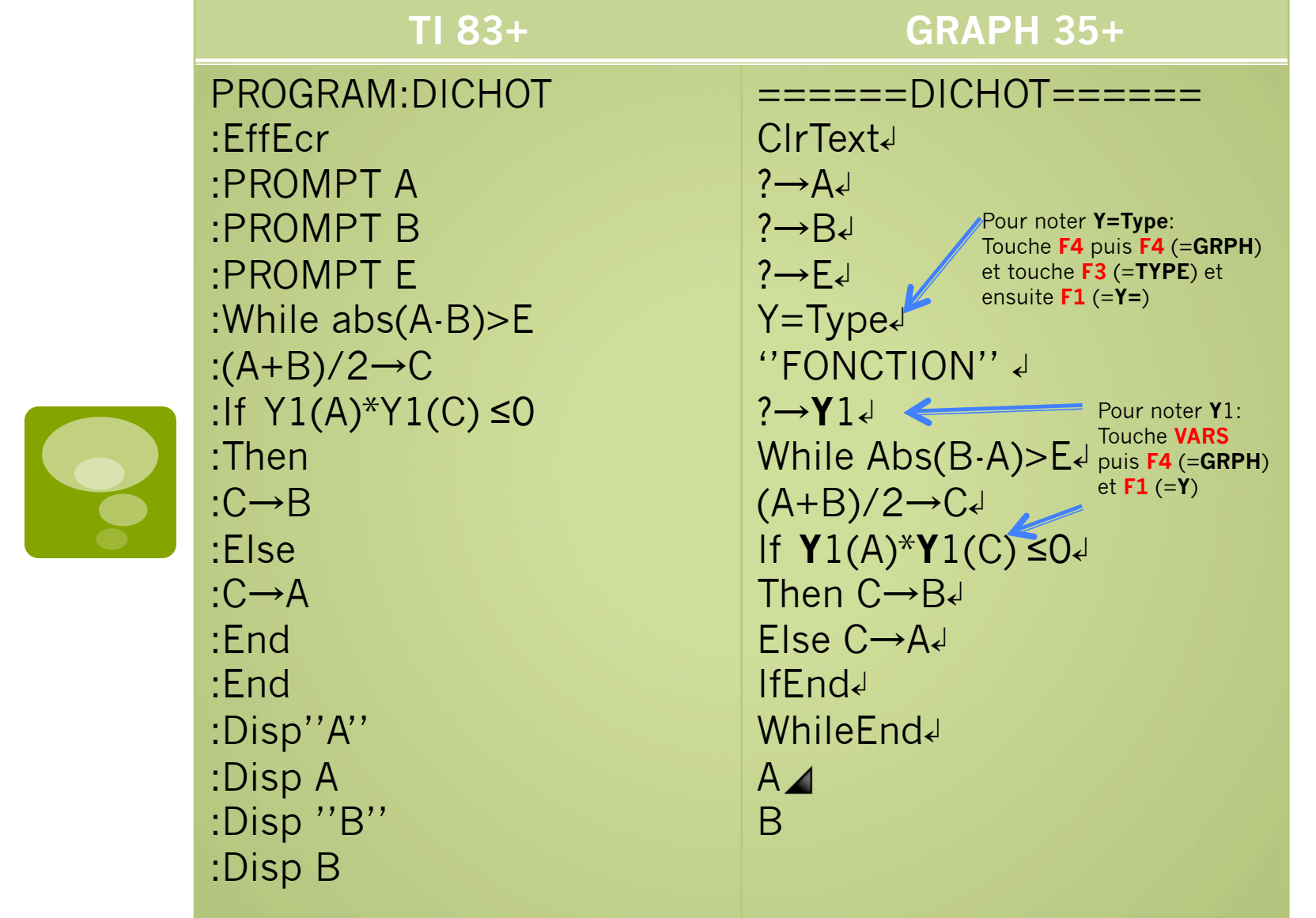

### ■ Exemple 4:

Le programme suivant calcule les termes successifs d'une suite arithmétique, après avoir donné le premier terme, la raison ainsi que le nombre de termes souhaités.

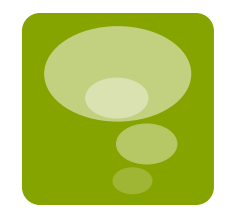

### **Algorithme:**  Demander: UO la raison r le rang n du dernier terme souhaité Pour i allant de 1 à n Affecter la valeur U+r à U Afficher U

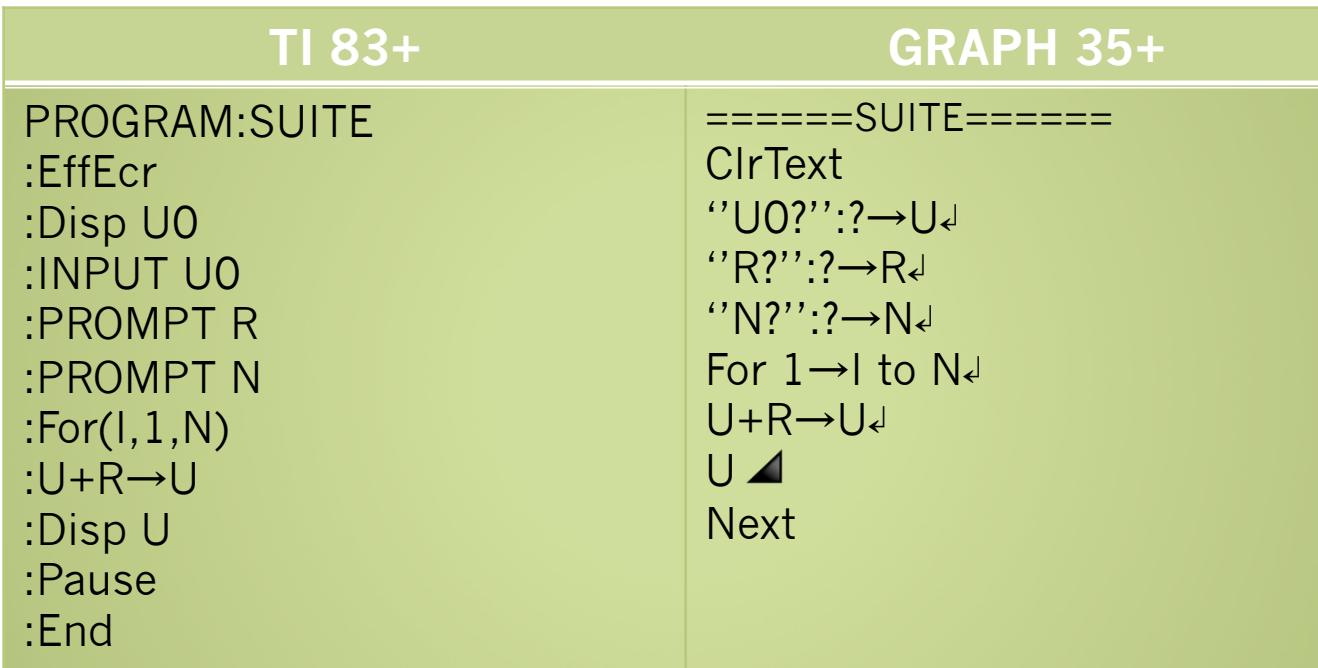

#### **Commentaire: Commentaire:**

**Pause**: permet d'arrêter le défilement des valeurs, on appuie sur la touche **entrer** pour obtenir la suivante

**Next**: fin de l'instruction « for »: passage à la valeur suivante tant que I n'aura pas atteint N. On l'obtient avec les touches **shift prgm** puis **F1**, avec le curseur choisir la boucle **FOR** et la touche **F4** 

■ Exemple 5:

Le programme suivant calcule l'image d'un nombre par une fonction f.

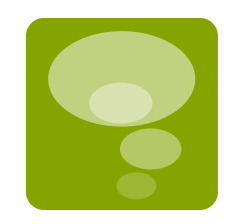

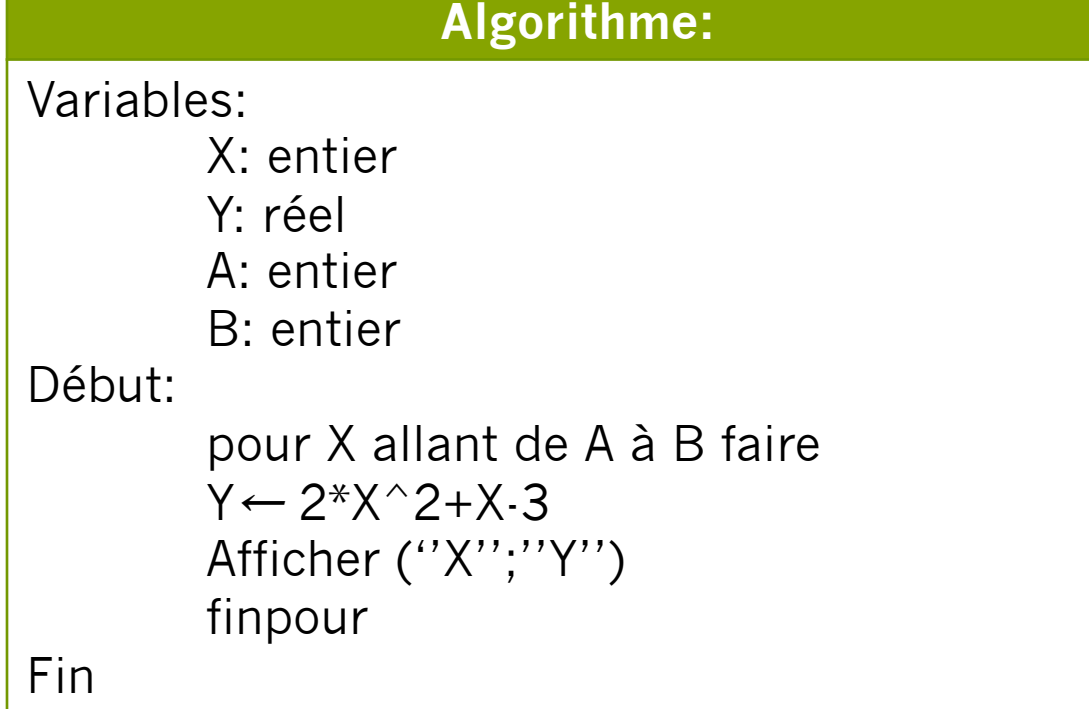

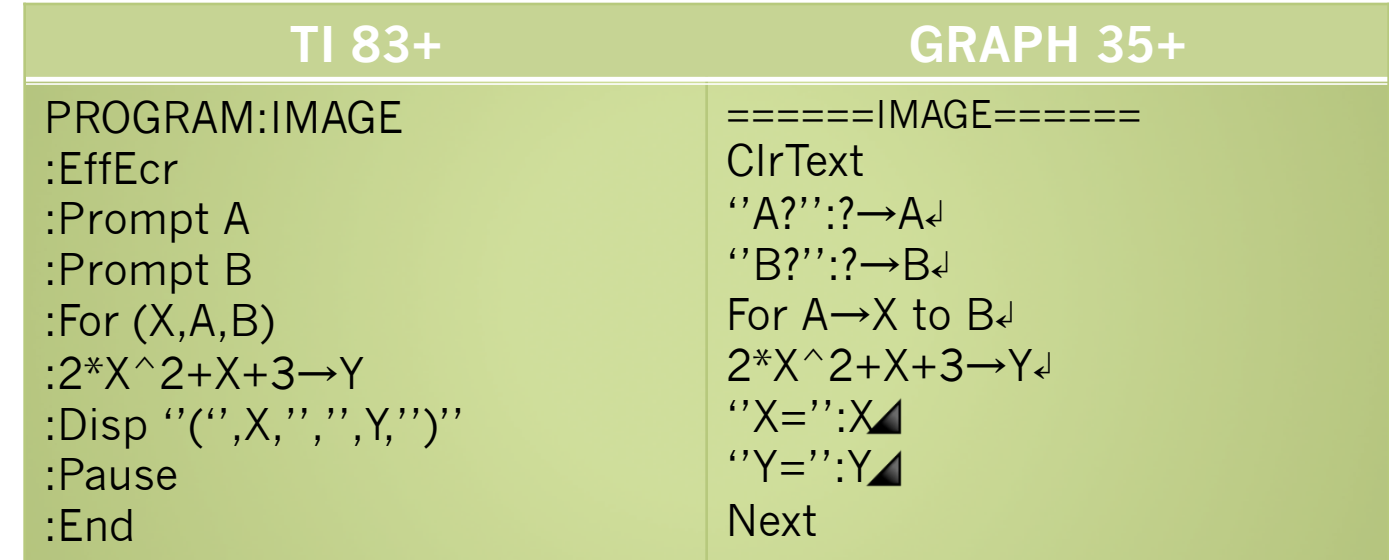

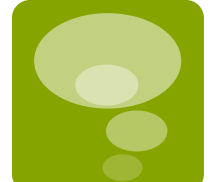